**Versión 01 22/11/2021**

#### **EMPRESA**

#### **1. ENVIO DE DOCUMENTOS**

La Empresa de Avituallamiento que requiera registrarse en los sistemasde APM Terminals para poder trabajar como tal, deberá enviar un Correo Electrónico dirigido a la Oficina de Control de Acceso, el cual deberá ser enviado desde una cuenta de correo corporativa (no se aceptan correos dedominios públicos tales como "Hotmail", "Yahoo", "Gmail" o similares).

El correo se dirigirá a [documentacion@apmterminalscallao.com.pe](mailto:documentacion@apmterminalscallao.com.pe) con el Asunto: REGISTRO DE EMPRESA DE AVITUALLAMIENTO, adjuntando:

- A. Hoja simple que detalle: (Ficha de datos)
	- a. Razón Social de la Empresa,
	- b. Número RUC
	- c. El rubro del servicio que presta
	- d. Dirección
	- e. Teléfono
	- f. Nombre del Gerente General o Representante legal
	- g. Correo electrónico (corporativo).
- B. Ficha RUC
- C. Registro de la SUNARP, sólo la hoja en la que se detalla el Objeto de la Empresa (documento escaneado)
- D. DNI del Gerente General o Representante Legal (documento escaneado)
- E. Cartilla de Firma del personal autorizado con los E-MAIL correspondiente (Gerente General, Representante Legal, Gerente de Operaciones y dos personas más que designe (Formato adjunto).
- F. Licencia de Servicios de Avituallamiento emitida por la Autoridad Portuaria Nacional.

### **2. RESPUESTA**

La Oficina de Control de Accesos revisará la documentación enviada y responderá a la solicitud dentro de las 24 horas de recibida la misma, otorgándoles un código de Empresa.

En caso la información recibida no esté conforme, se les informará por la mismavía para que puedan subsanar las observaciones. Una vez registrada, se les confirmará el registro indicando el código otorgado.

**Versión 01 22/11/2021**

Luego de este registro la Empresa de Avituallamiento podrá proceder con el registro de su personal y vehículos.

(Tener en consideración que los correos y adjuntos no pueden tener un peso mayor a 3MB)

## **PERSONAS**

### **1. ENVIO DE DOCUMENTOS**

Parar registrar personal de Entidad Estatal se deberá enviar un Correo Electrónico dirigido a la Oficina de Control de Acceso, cumpliendo con enviarlo desde una cuenta de correo corporativa registrada en la Cartilla de Firmas presentada con el registro de la Empresa (no se aceptan correos de dominios públicos tales como "Hotmail", "Yahoo", "Gmail" o similares).

El correo se dirigirá a [documentacion@apmterminalscallao.com.pe](mailto:documentacion@apmterminalscallao.com.pe) con el Asunto: REGISTRO DE PERSONA – EMPRESA DE AVITUALLAMIENTO , adjuntando:

• DNI vigente

• Licencia de Conducir (si es que va a conducir dentro de las instalaciones portuarias)

•Haber recibido la INDUCCIÓN VIRTUAL DE HSSEQ dictada por APM Terminals Callao a través de su página Web [www.apmterminalscallao.com.pe.](http://www.apmterminalscallao.com.pe/)

**Versión 01 22/11/2021**

•Código de certificado de los cursos: Curso Básico I del código PBIP, Curso Básico de Seguridad Portuaria y Curso Básico de Mercancía Peligrosa expedido por la Autoridad portuaria Nacional APN.

• Fotografía digital en fondo blanco en formato JPG.

• Seguro Complementario para Trabajos de Riesgo de Salud y Pensión vigente (SCTR).

- Formato de Ley de Protección de Datos Personales firmado.
- Licencia de conducir de categoría especial (en caso de transporte de materiales peligrosos)

### **2. RESPUESTA**

La Oficina de Control de Accesos revisará la documentación enviada yresponderá a la solicitud dentro de las 24 horas de recibida la misma.

En caso la información recibida no esté conforme, se les comunicará por la misma vía para que puedan subsanar las observaciones.

Luego de completado el registro recibirán un correo de confirmación, lo cual significa que ya estarían aptos para realizar el trámite de emisión de fotocheck.

#### **Emisión y entrega de fotocheck**

• Deberán solicitar un número de factura en la ventanilla de Facturaciónpor concepto de "Emisión de Pases".

• Con el número que le otorguen deberá acercarse a cualquier oficina del BBVA Banco Continental o BCP y realizar el pago de \$10.00 por pase nuevo o duplicado y \$ 5.00 por cambio de sticker, en uno de los siguientes números de cuenta:

**Versión 01 22/11/2021**

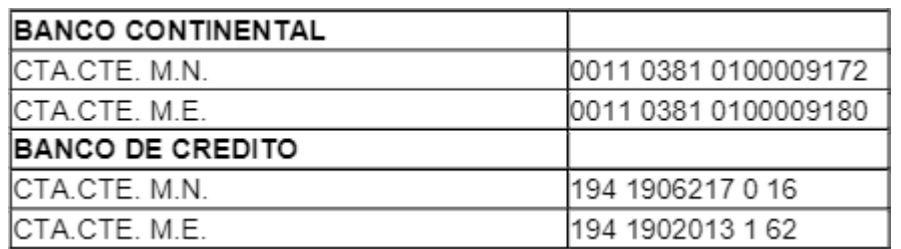

• Luego se dirigirá a la ventanilla de Cobros para la emisión y recepción de la factura,la cual deberá tener sello y firma de cancelada.

• Enviará una copia de la factura y el recibo de pago al banco por la cantidad de pases pagados y una lista simple con los nombres y DNI de los solicitantes al correo de [documentacion@apmterminalscallao.com.pe](mailto:documentacion@apmterminalscallao.com.pe)

• La entrega de los pases y asignación de huellas se hará los días sábados desde las 07:00 a  $13:00$  horas

• Los correos de la semana para la emisión de pases que se reciban hasta las 17:00 horas del jueves serán atendidos el sábado de la misma semana. Los correos que se reciban después de las 17:00 horas del jueves serán atendidos el sábado de la siguiente semana.

El correo enviado no puede pesar más de 3MB, por lo que podrán hacerlo encorreos separados por cada persona, si fuera necesario.

### **3. CESE DEL TRABAJADOR**

En caso de cese del trabajador considerar lo siguiente:

• Con respecto a los usuarios registrados en el terminal que sean cesados de su empresa empleadora, esta última debe de informar por correo electrónico a [documentación@apmterminalscallao.com.pe](mailto:documentación@apmterminalscallao.com.pe) el cese del trabajador, a fin de dar de bajaen el sistema interno APM y que el usuario pueda ser inscrito por otra empresa.

• La nueva empresa empleadora debe de confirmar con el usuario o su ex empleador el cese, antes de tramitar el pase del usuario.

• En caso el ex empleador no pueda informar por correo electrónico el cese, el usuariodeberá solicitar el Certificado de Trabajo donde mencione inicio y termino de vínculo laboral o **una carta de cese de su ex empleador** y enviarlo por correo electrónico a

**Versión 01 22/11/2021**

[documentación@apmterminalscallao.com.pe](mailto:documentación@apmterminalscallao.com.pe) Con el asunto: Cese laboral. Este requisito es indispensable para poder darle de baja del sistema interno de APM y para que el usuario pueda ser registrado por su nuevo empleador.

• En caso la ex empresa empleadora ya no se encuentre activa (según SUNAT), el nuevo empleador debe de enviar la consulta RUC en formato PDF donde debe de figurar que la ex empleadora no se encuentra activa.

## **VEHICULOS**

### **1. ENVÍO DE DOCUMENTOS**

Parar registrar vehículos de una Empresa de Avituallamiento, se deberá enviar un Correo Electrónico dirigido a la Oficina de Control de Acceso, cumpliendo con enviarlo desde una cuenta de correo corporativa registrada en la Cartilla de Firmas presentada con el registro de la Empresa (no se aceptan correos de dominios públicos tales como "Hotmail", "Yahoo", "Gmail" o similares).

El correo se dirigirá a [documentacion@apmterminalscallao.com.pe](mailto:documentacion@apmterminalscallao.com.pe) con el Asunto: REGISTRO DE VEHÍCULO – EMPRESA DE AVITUALLAMIENTO , adjuntando:

• Tarjeta de Propiedad del Vehículo, para posterior verificar mediante la web del MTC la vigencia del SOAT y del Certificado de Inspección Técnica vehicular de la placa.

• Certificado de Habilitación Vehicular emitido por el Ministerio de Transportes y Comunicaciones a nombre de la empresa solicitante.

•Certificado de Inspección Técnica Vehicular para el Servicio de Transporte de Materiales y Residuos Peligrosos (sólo en caso de transportar materiales peligrosos)

• Resolución Directoral emitida por el Ministerio de Transportes yComunicaciones autorizando a la empresa la habilitación vehicular especialpara el Transporte Terrestre de Materiales y/o Residuos Peligrosos, detallando las placas autorizadas.

**Versión 01 22/11/2021**

• Póliza de Seguro Vehicular que contenga la cobertura de responsabilidad civil frente a tercero por un monto mínimo de:

- ➢ Unidades vehiculares de menos de 20 toneladas US \$ 20,000
- ➢ Unidades vehiculares de más de 20 toneladas US \$ 50,000

• En caso el vehículo se encuentre a nombre de otra empresa deberá presentar contrato de alquiler entre ambas partes legalizadas notarialmente.

• En caso las unidades se encuentren en Leasing, presentarán el contrato por la adquisición y las tarjetas de propiedad deberán estar a nombre del banco con el que se realiza la transacción

➢ Cumplir con los dispuesto en el anexo 1 del presente documento, el mismo que se encuentra alineado a lo establecido en el DS 021-2008 MTC; donde figuran los requerimientos mínimos para transporte terrestre de materiales peligrosos. A su vez, estos serán validados y verificados previo al ingreso a la terminal por el área de Safety, de encontrar alguna observación, esta será comunicada al conductor, condicionando el ingreso de la unidad hasta el levantamiento de las observaciones encontradas.

### **2. RESPUESTA**

La Oficina de Control de Accesos revisará la documentación enviada yresponderá a la solicitud dentro de las 24 horas de recibida la misma.

En caso la información recibida no esté conforme, se les comunicará por la misma vía para que puedan subsanar las observaciones.

Luego de completado el registro recibirán un correo de confirmación, lo cual significa que ya estarían aptos para realizar el trámite de emisión de fotocheck.

#### **Emisión y entrega de fotocheck**

• Deberán solicitar un número de factura en la ventanilla de Facturación por concepto de "Emisión de Pases".

• Con el número que le otorguen deberá acercarse a cualquier oficina del BBVA Banco Continental o BCP y realizar el pago de \$10.00 por pase nuevo o duplicado y \$ 5.00 por cambio de sticker, en uno de los siguientes números de cuenta:

**Versión 01 22/11/2021**

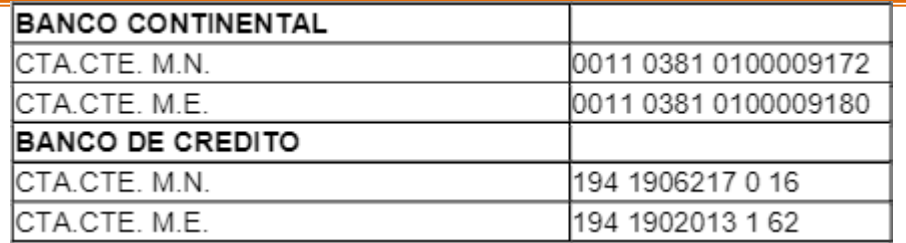

Luego se dirigirá a la ventanilla de Cobros para la emisión y recepción de la factura, la cual deberá tener sello y firma de cancelada.

• Enviará una copia de la factura y el recibo de pago al banco por la cantidadde pases pagados y una lista con las placas solicitadas al correo de [documentacion@apmterminalscallao.com.pe](mailto:documentacion@apmterminalscallao.com.pe)

• La entrega de los pases y asignación de huellas se hará los días sábados desdelas 07:00 a 13:00 horas

• Los correos de la semana para la emisión de pases que se reciban hasta las 17:00 horas del jueves serán atendidos el sábado de la misma semana. Loscorreos que se reciban después de las 17:00 horas del jueves serán atendidos el sábado de la siguiente semana.

El correo enviado no puede pesar más de 3MB, por lo que podránhacerlo en correos separados por cada persona, si fuera necesario.

El ingreso a APMTC está permitido a las empresas de Avituallamiento para los siguientes trabajos:

-Rancho de nave-Muelle -Rancho de nave-Bahía

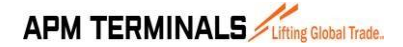

**Versión 01 22/11/2021**

### • **Anexo 1**

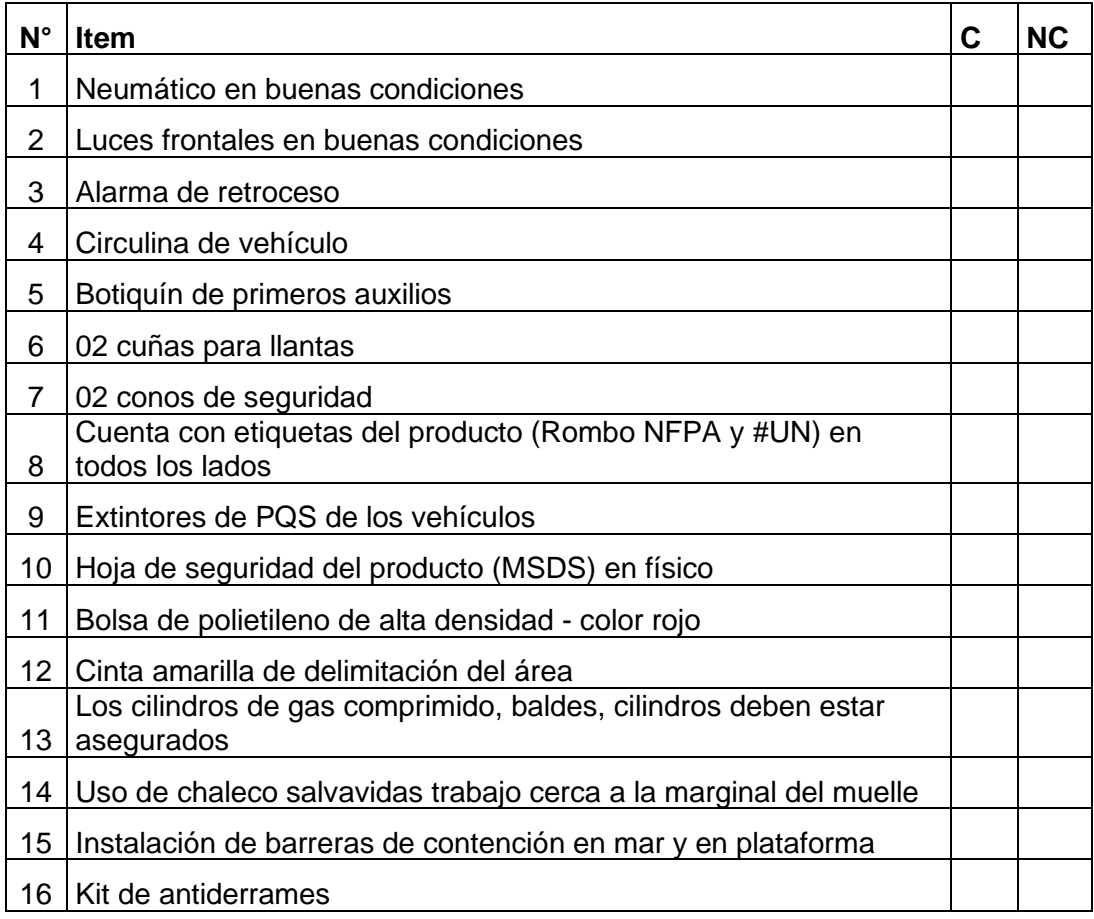

**C: Cumple NC: no cumple**

**Versión 01 22/11/2021**

### **3. CONTROL DE CAMBIOS**

#### **Versión 00-01**

- Se incluye la Licencia de conducir de categoría especial (en caso de transporte de materiales peligrosos).
- Se incluye el anexo 1 según DS 021-2008 MTC.